## **Banca Internet Provincia (BIP)**

## **Modificación de Avatar**

El Avatar es una imagen de identificación personal que el usuario de este canal elige en el proceso de adhesión a Banca Internet Provincia. Su objeto es otorgar mayor seguridad en cada ingreso.

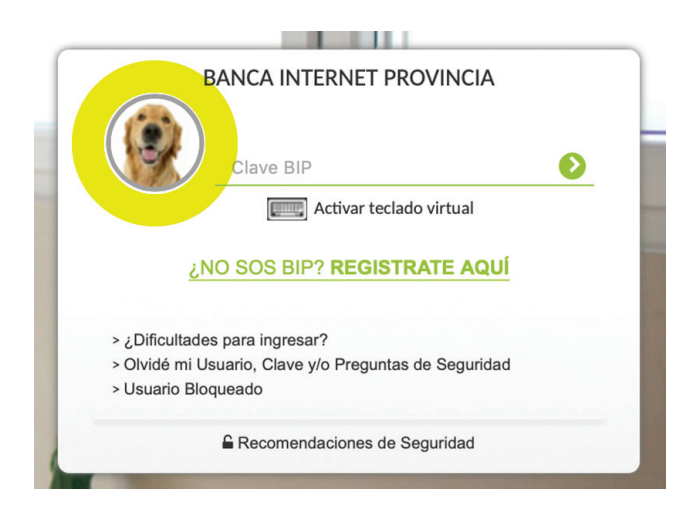

Para modificar el Avatar deberá ingresar al menú seguridad y hacer un clic en la solapa Cambio Avatar. El sistema le mostrará su Avatar actual, seleccione una de las imágenes que desea establecer como su nuevo Avatar y responda las preguntas de seguridad o bien si ya es BIP Token genere un código para validar la transacción. Haga clic en el botón aceptar para culminar.

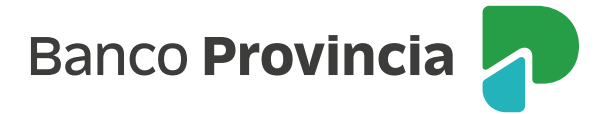